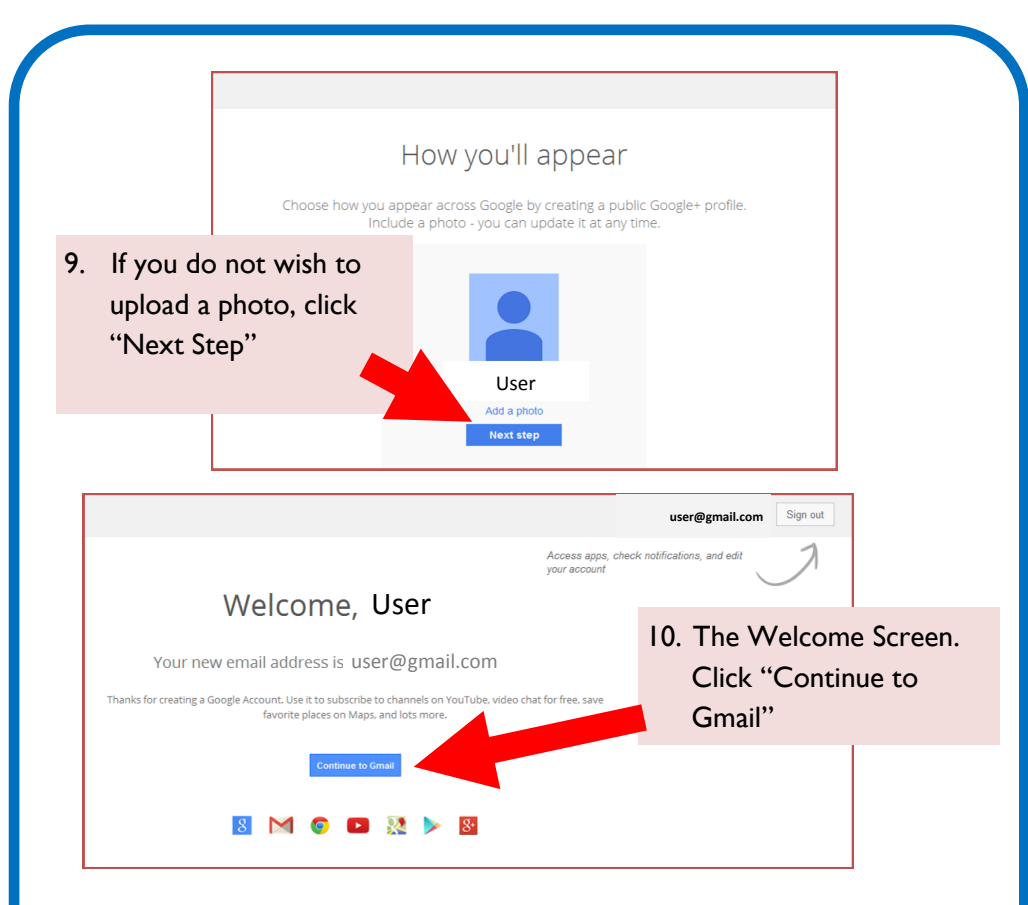

Congratulations! You have now mastered Gmail.

For further information try:

## **Learn My Way**

Use this website for more information on email best practice, using the internet and where to go for online advice and support:

## <http://www.learnmyway.com/>

This guide has been produced by West Sussex County Council Library Service © 2015

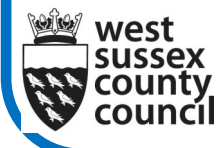

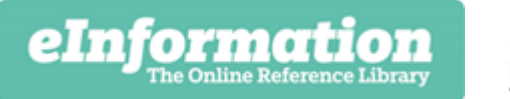

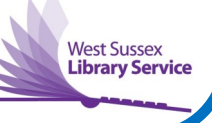

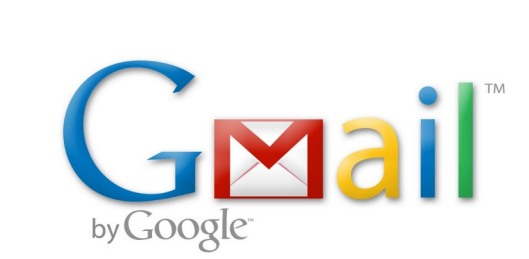

والمسد

Search (Alt+Enter to search in a new tab)

Page **Y** Satery

Create an account

This guide will show you how to create a Google Account which will provide access to all Google's services including Gmail.

*Help with...*

It's free to set up a Gmail account. And once you have one, you'll be able to send messages or photos all over the world in seconds. You'll also be able to access a number of other online resources. Please note there are other email providers to choose from like Yahoo and Outlook.

 $|\cdot|$   $\star$   $\times$ 

☆ - 同

Sign in

1. Start by typing www.gmail.com into the address bar to get to the Gmail website. Then click on the button on the top right of the screen, "Create an account"

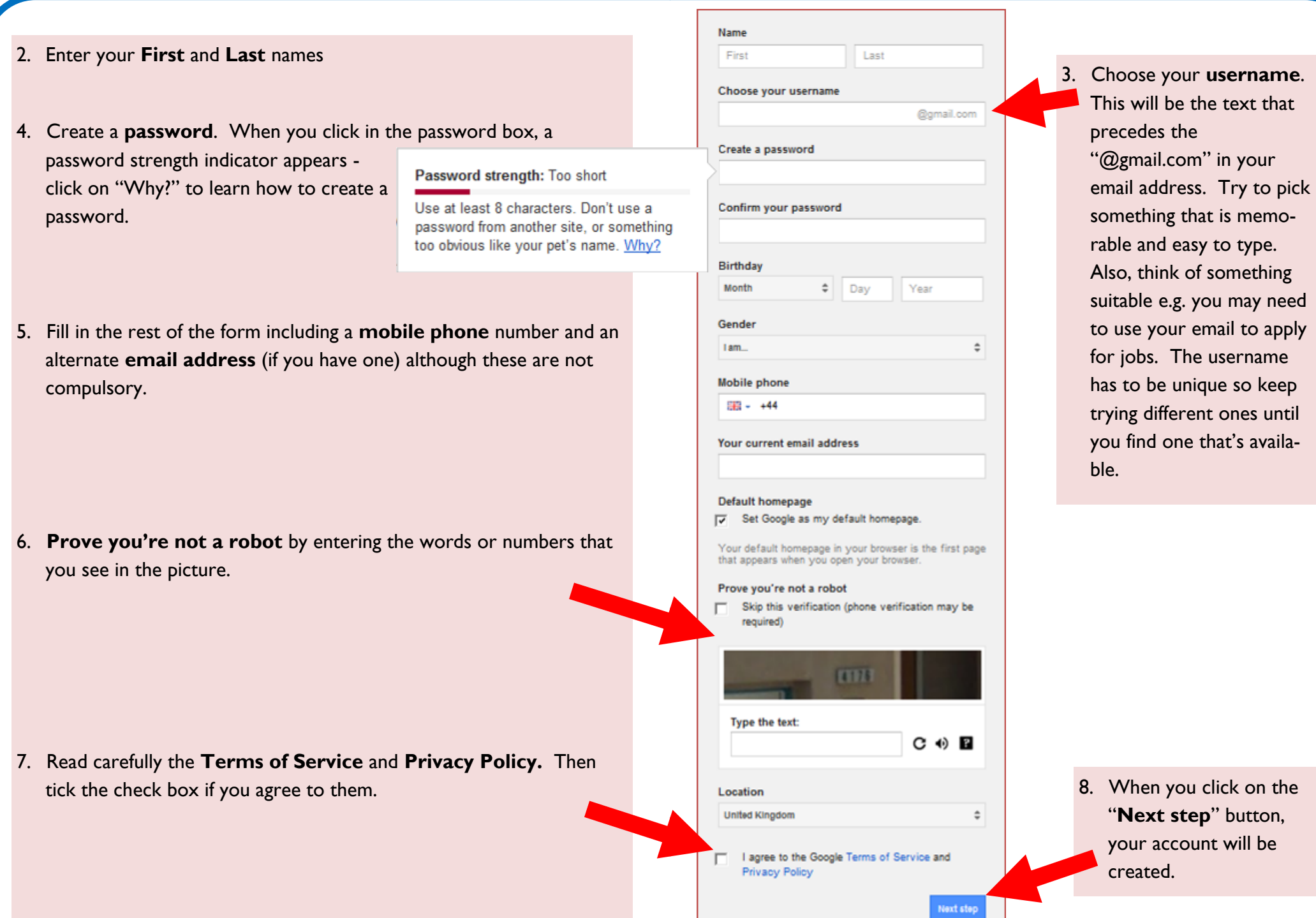